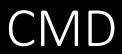

# Table of contents

| 1.Introduction to CMD (Windows Command Line) | 2  |
|----------------------------------------------|----|
| What is the CMD?                             | 2  |
| Differences between CMD and PowerShell       | 3  |
| Introduction to CMD syntax                   | 4  |
| 2.Basic Commands                             | 5  |
| Navigating the file system                   | 5  |
| View and edit files                          | 6  |
| managing processes                           | 7  |
| 3.Advanced Commands                          | 8  |
| Manage user and group accounts               | 8  |
| Manage Services                              | 9  |
| Manage network settings                      | 9  |
| 4.CMD scripting                              | 10 |
| Introduction to the CMD scripting language   | 10 |
| Creating Scripts                             | 11 |
| Automate tasks                               | 12 |
| 5.MS Windows System Administration           | 13 |
| Manage security settings                     | 13 |
| Manage storage                               | 14 |
| Monitoring and troubleshooting               | 15 |
| 6.Advanced Themes                            | 15 |
| Manage Registry                              | 15 |
| Managing environment variables               | 16 |
| Manage scheduled tasks                       | 17 |
| Manage remote computers                      | 17 |
| 7.Conclusions                                | 19 |
| Summary of the most important commands       | 19 |
| Tips and tricks for experienced users        | 20 |
| imprint                                      | 22 |

# 1.Introduction to CMD (Windows Command Line)

#### What is the CMD?

The CMD (Command Prompt) is a command line interpreter application in Windows that allows users to type and respond to commands directly into the computer. This allows the user to perform tasks on the command line that are normally done through the graphical user interface. The CMD can be used to create, delete or move files and directories, configure network connections, change system settings and much more.

The CMD supports a variety of commands divided into different categories, such as file and directory commands, network commands, and system commands. Some examples of commonly used commands are "dir" (displays the files and directories in a directory), "ping" (tests the network connection to a specific host), and "shutdown" (shuts down the computer).

It is important to note that the CMD is an advanced tool and that typing commands incorrectly or using commands carelessly can lead to undesired results. It is therefore recommended that you familiarize yourself with the available commands and how to use them before using the CMD.

Another important feature of the CMD is the ability to automate commands in scripts. Scripts are a series of commands that are written to a text file and can be run automatically without the user having to manually type each command. This can be very useful for automating repetitive tasks, such as regularly backing up data or starting and stopping programs automatically.

CMD and PowerShell are both command line interpreters and they can do almost the same job. However, PowerShell is an enhanced version of CMD that offers many additional features and commands that CMD does not have. PowerShell makes it easier to automate commands in scripts and also has support for scripting languages like Perl and Python.

There are also many third-party tools that extend the CMD and provide advanced functionality, such as the ability to create graphical user interfaces for running commands or the ability to run commands in different languages.

Overall, the CMD is a powerful tool that allows users to directly interact with the computer and perform tasks on the command line. However, it requires some understanding of the commands available and how to use them in order to use it safely and effectively.

#### Differences between CMD and PowerShell

CMD (Command Prompt) and PowerShell are both command line interpreters for Windows, but there are some key differences between the two.

One of the biggest differences is functionality. PowerShell offers many additional functions and commands that CMD does not have. For example, PowerShell makes it easier to automate commands in scripts and also offers support for scripting languages such as Perl and Python. There are also many advanced commands for managing networks, managing users and computers, managing services and processes, and more.

Another difference is the syntax of the commands. CMD uses a simpler syntax similar to DOS commands, while PowerShell uses an object-oriented syntax similar to scripting languages like Java or C#. This can make PowerShell more difficult for beginners to get to grips with, but it also allows for more powerful automation and scripting.

PowerShell also has the ability to access .NET Framework directly, allowing powerful and complex tasks to be performed in less time and in a simpler manner. CMD does not have this option.

Another difference is the type of output that the two command-line interpreters produce. CMD only gives text output, while PowerShell is able to present data in a tabular form, making it easier to analyze and understand the data.

Although CMD and PowerShell are both command line interpreters for Windows, PowerShell offers many additional features and advanced commands that CMD does not have. However, it requires some understanding of the commands available and how to use them in order to use it safely and effectively.

#### Introduction to CMD syntax

The syntax of the commands used in the CMD (Command Prompt) is simple and similar to the commands in DOS. Each command consists of a command name followed by optional arguments and options.

An example of a simple command in CMD is the "dir" command, which is used to display the files and directories in a specific directory. The "dir" command is followed by the path of the directory to be displayed. For example, the command "dir C:\Windows" would display the files and directories in the Windows directory.

Some commands also have optional arguments and options that can be used to control the command's behavior. For example, the "dir" command has a "-l" option that is used to display the output in detail mode. The "dir -l C:\Windows" command would display the files and directories in the Windows directory in detail mode.

There are also commands that have multiple arguments and options. It's important to note that the order of arguments and options can be important for a particular command. Some commands also have required arguments and options that must be specified in order to run the command.

There are many commands available in CMD and each command has its own syntax and available arguments and options. It is therefore important to become familiar with a command's syntax and available arguments and options before using it.

There are also commands like "help" or "?" which can be used to get help on the syntax and available arguments and options of a particular command.

It is important to note that the CMD is an advanced tool and that typing commands incorrectly or using commands carelessly can lead to undesired results. It is therefore recommended that you familiarize yourself with the available commands and their syntax before using the CMD. Another important concept in the CMD syntax is the use of wildcards. Wildcards are special characters used to specify multiple files or directories at once. Some commonly used placeholders are:

- "\*" matches any character and any number of characters. For example, the command "dir C:\Windows\*" would display all files and directories in the Windows directory.
- "?" matches a single character. For example, the command "dir C:\Windows\explorer.exe" would display the file "explorer.exe" in the Windows directory.
- "" used to specify a directory in the path. For example, the command "dir C:\Windows" would display all files and directories in the Windows directory.

There are also some special wildcards that can be used to specify certain types of files or directories, such as "\*.txt" (all text files) or "dir /s" (all files and directories, including subdirectories).

It's also important to note that some commands in CMD use environment variables. An environment variable is a type of placeholder used to specify a specific path or value stored in the computer's environment. For example, the command "cd %temp%" can be used to open the computer's temporary directory.

Overall, the syntax of the commands in CMD is simple and similar to the commands in DOS. Each command has its own syntax and available arguments and options, and it is important to understand its syntax and available arguments and options before using a command. Wildcards and environment variables can also be used to simplify and automate the execution of commands.

## 2.Basic Commands

## Navigating the file system

Navigating the file system with the CMD (Command Prompt) allows users to navigate through the computer's file system to find and manage files and directories.

One of the most important commands for navigating the file system is "cd" (change directory), which is used to change the current directory. With the "cd" command you can navigate to the desired directory by specifying the path of the directory. For example, the command "cd C:\Windows" would change the current directory to the Windows directory.

To return to the previous directory, one can use the "cd.." (cd followed by two dots) command, which takes one step back in the directory tree.

Another important command is "dir" (directory), which is used to display the files and directories in a specific directory. The "dir" command can be used to display files and directories in the current directory, but it can also be used to display files and directories in a specific directory by specifying the directory's path.

The "tree" command is also useful to show the structure of the directory and all subdirectories in a tree diagram, it helps with orientation and overview.

There are also commands like "md" (make directory) and "rd" (remove directory) that are used to create and delete directories. "copy" and "move" commands can be used to copy or move files.

It is important to note that there may be certain limitations when navigating the file system, depending on the user's permissions. For example, a non-admin user cannot create or delete directories in certain areas of the file system, such as the root of the drive or certain system folders.

It is also important to be careful when using commands like "rd" or "del" to delete directories or files as these actions are irreversible and the affected files or directories cannot be recovered.

In order to find your way around and effectively navigate the file system, it is important to become familiar with the available commands and their syntax, as well as to understand the structure of the file system and the user's permissions. It's also helpful to become familiar with placeholders and environment variables, which can be used to simplify and automate the execution of commands.

#### View and edit files

The CMD (Command Prompt) provides various commands for viewing and editing files. One of the most important commands to view files is "type" or "more" command. This command is used to display the content of a text file on the screen. For example, the command "type example.txt" would display the contents of the file "example.txt" in the current directory.

Another important command is "find" or "findstr" command. This command is used to search for specific strings in a file or in multiple files. For example, the command "find "example" example.txt" would find and display all occurrences of the string "example" in the file "example.txt".

For editing files there are some basic commands like "copy", "ren" (rename) and "del" (delete) commands. "copy" command is used to copy a file, "ren" command is used to change the name of a file and "del" command is used to delete a file.

However, there is no built-in function to edit files directly within the CMD. To edit a file, one must either use external text editing software such as Notepad, or one can also use a command such as "edit" to open a file in the operating system's default text editor.

It is important to note that the CMD does not have a built-in feature to back up files. Before editing or deleting a file, it is important to create a backup copy of the file to avoid data loss.

Overall, the CMD offers some basic file viewing and editing functions, but it requires the use of external tools or commands to perform advanced editing tasks. It is also important to note that the CMD does not have a built-in function to backup files and it is important to create backup copies before editing or deleting files to avoid data loss.

Another important command is "xcopy" or "robocopy" command. These commands are used to copy files and directories, including subdirectories and metadata. They are useful when copying large amounts of data.

There is also "xcopy" or "robocopy" command the possibility to schedule the transfer of files, e.g. at certain times or intervals.

There are also special commands like "fsutil" that can be used to perform specific file and directory operations, such as displaying free disk space, changing file properties or creating hard links.

It is important to note that the CMD is an advanced tool and that typing commands incorrectly or using commands carelessly can lead to undesired results. Therefore, it is recommended to familiarize yourself with the available commands and their syntax before using the CMD, and to learn about the effects of certain commands in advance.

#### managing processes

The CMD (Command Prompt) provides various commands for managing processes on a computer. One of the most important commands to list running processes is the "tasklist" command. This command displays a list of all running processes on the computer, including the process ID, the name of the process, the user, the status, and the memory used. For example, the "tasklist" command would show all running processes on the computer.

Another important command is the "taskkill" command. This command is used to end a running process. The command can be used to kill a process by its process id or by its name. For example, the command "taskkill /im notepad.exe" would kill the "notepad.exe" process.

There is also "netstat" command that can be used to display information about active network connections and processes building on them. This can be useful for identifying processes that may be unauthorized transferring data to or from a computer.

There is also "pslist" command which can be used to display more detailed information about running processes including CPU usage, memory used and thread status.

There is also "sc" command that can be used to manage services. With this command one can start, stop, pause, resume services and view their status.

It is important to note that these commands are an advanced tool and that entering commands incorrectly or using commands carelessly can lead to undesirable results. Therefore, it is recommended to familiarize yourself with the available commands and their syntax before using the CMD, and to learn about the effects of certain commands in advance.

## 3.Advanced Commands

#### Manage user and group accounts

The CMD (Command Prompt) provides various commands for managing user and group accounts on a computer. One of the most important commands for displaying user accounts is the "net user" command. This command displays a list of all user accounts on the computer, including username, account status, and group membership. For example, the "net user" command would display all user accounts on the computer.

Another important command is the "net localgroup" command. This command is used to view and manage local groups on the computer. The command can be used to add or remove members of groups, create or delete groups, and view the properties of groups.

The "net user" command can also be used to create, delete, modify user accounts and change the password. For example, the command "net user john \*" would create a new user account named "john" and the user account would be prompted for a password.

There is also "net group" command that can be used to view and manage domain groups on a computer.

There is also "net accounts" command that can be used to manage account settings such as password policies, lock times, and account locks.

It is important to note that these commands are an advanced tool and that entering commands incorrectly or using commands carelessly can lead to undesirable results. Therefore, it is recommended to familiarize yourself with the available commands and their syntax before using the CMD, and to learn about the effects of certain commands in advance. It is also important to pay attention to the system's permissions and security policies, since not every user has the ability to manage user and group accounts. It is important to ensure that only authorized users have access to these commands and that they are run securely.

It is also important to note that managing user and group accounts is an important task related to the security of the system. It is important to ensure that all accounts have strong passwords, that unused accounts are disabled, and that access permissions for each account are carefully managed.

Overall, the CMD offers a variety of commands for managing user and group accounts, but it requires knowledge of the available commands and their syntax, as well as knowledge of the system and its security policies to use them safely and effectively. It is important to ensure that only authorized users have access to these commands and that they are run securely to ensure system security.

#### Manage Services

The CMD (Command Prompt) provides various commands for managing services on a computer. One of the most important commands for viewing services is the "sc" command. This command can be used to display information about services on the computer, including their name, status, how they were started, and their path. For example, the "sc query" command would display a list of all services on the computer.

Another important command is the "net start" and "net stop" command. This command is used to start or stop a service. The command can be used to start or stop a service by its name. For example, the command "net start spooler" would start the print spooler service.

There is also "sc config" command that can be used to change a service's properties, such as how it is started (automatic, manual, disabled) and dependencies on other services. For example, the command "sc config spooler start= auto" would change the start type of the print spooler service to automatic.

There is also "sc queryex" command which can be used to display more detailed information about a specific service, including the process id, start time, threads started and resources used.

There is also "sc create" command that can be used to create and configure a new service. However, this command requires advanced knowledge of the syntax and required parameters in order to successfully use the service

#### Manage network settings

Managing network settings is an important part of maintaining and managing a computer or a network. There are several ways to manage network settings on a computer, depending on the operating system and the tools available.

One way to manage network settings is to use the Settings app or Control Panel in Windows. Here you can view and configure network connections, including setting up Ethernet and WiFi connections, configuring IP addresses, setting up DNS servers, and managing VPN connections.

Another way to manage network settings is to use the command line interface (CLI) like the CMD or the PowerShell in Windows. You can view and change information about the current network configuration and use network diagnostic tools using commands such as "ipconfig", "netsh" and "route".

In Linux-based operating systems, you can manage network settings using commands such as "ifconfig", "ip" and "route". Again, you can view and change information about the current network configuration, and use network diagnostic tools.

There are also special tools like the Network Manager in Linux that allows users to manage network settings in a graphical user interface.

It is important to note that managing network settings requires advanced knowledge and should be used with caution to avoid damaging the system or network. It is recommended to create backups of current configurations before making any changes.

## 4.CMD scripting

#### Introduction to the CMD scripting language

CMD scripting language, also known as batch scripting language, is a simple scripting language used in the Windows environment. It is designed to perform tasks automatically by executing a series of commands in a specific order. CMD scripts can be used to automate everyday tasks like starting and stopping services, changing settings, and managing files and folders.

A CMD script starts with the keyword "cmd" or "batch" and then contains a list of commands to be executed in the CMD. Each command is entered on a new line and separated by a newline. For example, a simple CMD script could look like this:

@echo off

net start spooler

net stop wuauserv

This script starts the print spooler service and stops the Windows Update service.

CMD scripts can also contain variables, loops, and conditional statements. Variables are used to store data and use it later in the script. Loops are used to repeatedly execute a specified number of commands, and conditional statements allow commands to be executed based on specific conditions.

CMD scripts can be run in many ways, including running them from a double click on the file, using the CMD to run the script directly, or using Task Scheduler to run the script automatically at a specific time.

It is important to note that creating and using CMD scripts requires advanced knowledge and should be used with caution to avoid damaging the system. It is recommended to create backups of current configurations before making any changes and to test the script on a test environment before using it to ensure that it works as expected. It is also important that the script is carefully documented to facilitate future maintenance and troubleshooting.

Another important aspect of creating CMD scripts is error handling. CMD scripts can have bugs that can cause the script not to work as expected or even cause the system to become corrupted. To avoid these errors, you should test the scripts carefully to ensure they are working correctly and include error handling code in the script to catch and handle potential errors.

Overall, CMD scripting language is a powerful tool that allows to perform tasks in Windows environment automatically. However, it requires advanced knowledge and caution when using it to avoid damaging the system. Using best practices such as testing and documentation, and implementing error handling can ensure that CMD scripts can be used successfully.

#### **Creating Scripts**

Scripting is an important skill that allows tasks to be performed automatically, saving time and resources. There are several steps to consider when creating a script:

Define the goal: Before you start creating the script, you should have a clear idea of what the script should do. This can include automating repetitive tasks, managing files and folders, or changing settings on a system.

Research: Once the goal is defined, you should research what commands or functions can be used to perform the task. This may include searching for documentation, tutorials, or examples on the internet, or using commands like "help" or "man" on the command line.

Draft: After finding the command or function you need, you should draft the script. This can be done on paper or in a text editor. The draft should include the steps that the script will perform and the commands or functions that will be used.

Implementation: Once the design is complete, you can start implementing the script. This can be done in a text editor where you type and save the commands or functions.

Testing: Before using the script, you should test it thoroughly to ensure that it works as expected. This can be done in a test environment where the script is run on a system that is not connected to other critical systems.

Documentation: After the script has been successfully tested, you should carefully document it. This may include creating comments in the script itself, or creating documentation that describes the steps, commands, or functions that were used and the purpose of the script.

It is important to note that scripting requires advanced knowledge and should be used with caution to avoid damaging the system. It is important to follow best practices such as testing and documentation to ensure the script is working properly and to facilitate future maintenance and troubleshooting.

It's also important to consider security when creating scripts. Scripts can perform potentially dangerous actions, such as deleting files or changing system settings. To minimize these risks, you should ensure that the script has been properly tested and that it uses secure practices such as input validation and using user privileges.

Overall, scripting is a useful skill that allows tasks to be performed automatically and saves time and resources. By observing best practices and taking security aspects into account, it can be ensured that the script created can be used successfully.

#### Automate tasks

Automating tasks means writing scripts or programs to automatically perform tasks on a computer or network. This can include performing repetitive tasks such as backing up files, starting and stopping services, changing settings, or managing files and folders. Automating tasks can save time and resources and increase efficiency.

There are different methods of automating tasks depending on the operating system or environment being used. Some examples are:

Use of scripts: Scripts can be written in different scripting languages like Batch, PowerShell, Python or Perl. Scripts can perform tasks automatically by invoking commands on the command line or making API calls to the operating system or other applications.

Using Task Scheduler: The operating system usually provides a task scheduler feature that allows tasks to run automatically at a specific time. On Windows systems, Task Scheduler can be used to run scripts or applications at specific times.

Use of workflow automation tools: There are special tools that make it possible to create and automate workflows. These tools allow tasks to be defined in a graphical environment and run automatically, rather than writing scripts manually.

Using cloud-based automation tools: There are also cloud-based automation tools that allow tasks to be performed in the cloud automatically by accessing cloud service APIs.

It is important to note that automating tasks requires advanced knowledge and should be used with caution to avoid damaging the system. It is recommended to create backups of current configurations before attempting to automate any task and to test the script or tool carefully to ensure it works as expected. It's also important to consider security when automating tasks and to ensure that the script or tool uses secure practices, such as validating input and using user rights.

Another important aspect of automating tasks is error handling. Scripts or tools may have bugs that can cause the task not to work as expected or even cause the system to become corrupted. To avoid these errors, you should include error handling code in the script or tool to catch and handle potential errors.

Overall, task automation is a useful skill that allows tasks to be performed automatically and saves time and resources. By observing best practices, taking security aspects into account and implementing error handling, it can be ensured that the automation of tasks can be carried out successfully.

## 5.MS Windows System Administration

## Manage security settings

Managing security settings is vital to ensure the integrity and protection of data and systems. There are several steps to consider when managing security settings:

Understand the threat landscape: Before you begin managing security settings, you should gain a thorough understanding of the current threats and attack vectors. This can be done by tracking security news and reports.

Conduct Risk Analysis: Once you have an understanding of the threats, you should conduct a risk analysis to identify the potential vulnerabilities in your network or system. This can be done by conducting penetration tests or scanning networks.

Create Security Policies: After identifying potential vulnerabilities, you should create security policies to cover those vulnerabilities. These policies should define rules and procedures that must be followed to ensure the security of the system or network. Examples of such policies may include password policies, access rules, and software update management rules.

Implement Security Settings: Once the security policies are in place, these settings should be implemented into the systems and networks. This can be done by configuring firewalls, setting up access rules, enabling encryption, and setting up user accounts.

Monitoring and maintenance: After the security settings have been implemented, they should be monitored regularly to ensure that they are working properly and that there are no new vulnerabilities. Regular maintenance should also be performed, such as updating security software and applying security patches, to ensure systems and networks are up to date.

Training and Awareness: An important aspect of managing security settings is user training and security awareness. Users should be informed about the threats and possible attacks and how to protect themselves. They should also be educated on the security policies and procedures and how they can enhance their own and the company's security.

Overall, managing security settings is an important process to ensure the integrity and protection of data and systems. It requires a thorough understanding of threats, regular monitoring and maintenance, and user training and awareness. By following these steps and applying secure practices, it can be ensured that the security of the systems and networks remains at a high level.

## Manage storage

Managing storage refers to the organization, monitoring, and optimization of storage space in computer systems and networks. It is an important aspect of IT management as it can affect the performance and reliability of systems and can affect the cost of storage space. Here are some steps to consider when managing storage:

Monitor Storage Usage: It is important to regularly monitor storage usage to ensure there is enough space and to ensure there is no unnecessary data.

Optimize Disk Space: Once storage usage is monitored, disk space can be optimized by deleting unnecessary data, merging duplicate data, and compressing data.

Plan data backup and recovery: It is important to regularly back up data and have a plan for restoring data in the event of an outage or disaster. This can be done by using cloud storage services, external hard drives or tape backups.

Planning storage architecture: It is important to carefully plan the storage architecture of the system or network to ensure that performance, capacity, and availability requirements are met. This can be done by using RAID systems, network attached storage (NAS) or storage area networks (SAN).

Use storage management tools: There are various tools that can be used to simplify the management of storage. These tools can include monitoring storage usage, optimizing storage space, performing data backups, and managing storage architectures.

Collaboration with other departments: It is important to work closely with other departments such as management and development to ensure that the storage needs of the organization are being met and that the right storage architecture and strategy decisions are being made. It is also important to consider the company's data security, data regulation and privacy policy requirements.

Overall, managing storage is an important process that can affect the performance and reliability of computer systems and networks. It requires regular monitoring and optimization of storage space, planning and implementing backup and recovery processes, using storage management tools, and collaborating with other departments. By following these steps and applying best practices, it can be ensured that the organization's storage is managed efficiently and securely.

## Monitoring and troubleshooting

Monitoring and troubleshooting are important aspects of IT management that help ensure the performance and reliability of computer systems and networks. Here are some steps to keep in mind when monitoring and troubleshooting:

Monitoring System Performance: It is important to regularly monitor the performance of computer systems and networks to ensure they are working as expected and to identify potential problems early on. This can be done by using monitoring tools like SNMP (Simple Network Management Protocol) or by running performance analysis.

Logging and Analysis of Events: It is important to log and analyze events on computer systems and networks to detect and diagnose potential problems. This can be done by running event analyzers or analyzing logs

Troubleshooting: Once a problem is identified, it should be fixed as soon as possible.

## 6.Advanced Themes

## Manage Registry

The Windows Registry is a hierarchical database system used by Microsoft Windows operating systems to store configuration data and application data. Registry management is an important aspect of IT management because it can affect the performance and reliability of computer systems. Here are some steps to consider when managing the registry:

Registry Backup: Before making any changes to the registry, it is a good idea to backup the registry so that you can recover in the event of a problem. You can do this by typing the "regedit" command in the start menu and then choosing File>Export.

Clean up the registry: You can clean up the registry by removing unnecessary or corrupt entries. This can be done through the use of registry cleaner tools or manually.

Repairing Corrupt Entries: When the registry is corrupted, it can cause problems with the operating system. You can repair corrupted entries by typing "sfc /scannow" command in command prompt.

Changing settings: You can change registry settings to customize the operating system or specific applications. However, this should be done with caution as incorrect changes can affect the performance or stability of the system. It's also important to make sure that the changes you make are from a trusted source and that you know what impact they will have.

Using Automatic Tools: There are a variety of tools that automatically scan and optimize the registry, but it is important to choose a reliable and trustworthy tool.

Overall, registry management is an important aspect of IT management as it can affect the performance and reliability of computer systems. It requires regular monitoring and maintenance, such as backing up and restoring the registry, removing unnecessary or corrupt entries, and changing settings. It is also important to ensure that the tools used are trustworthy and reliable. By following these steps and applying best practices, you can ensure that the registry is managed efficiently and securely.

## Managing environment variables

Environment variables are special variables used by operating systems and applications to store specific configuration and behavior options. Managing environment variables is an important aspect of IT management because it can affect the performance and reliability of computer systems. Here are some steps to consider when managing environment variables:

Viewing Environment Variables: You can view the current environment variables by typing the "set" command in the command prompt (Windows) or "printenv" in the shell (Linux/Unix).

Adding environment variables: You can add new environment variables by typing the "setx" command in the command prompt (Windows) or "export" in the shell (Linux/Unix).

Modifying environment variables: You can modify existing environment variables by typing "setx" in the command prompt (Windows) or "export" in the shell (Linux/Unix) with the new values.

Deleting environment variables: You can delete environment variables by typing the command "setx variable\_name" without a value (Windows) or "unset variable\_name" (Linux/Unix) in the command prompt.

Managing System and User Environment Variables: There are both system-wide and user-specific environment variables, it is important to know which variables are used in which context.

Using automatic tools: There are a variety of tools that automatically scan and tweak the environment variables, but it is important to choose a reliable and trustworthy tool.

## Manage scheduled tasks

Managing scheduled tasks, also known as scheduled tasks or scheduled jobs, is an important aspect of IT management as it allows specific tasks to be performed automatically and regularly without requiring a user to be on-site. Here are some steps to consider when managing scheduled tasks:

Creating Scheduled Tasks: You can create a new scheduled task by opening the Task Scheduler in Windows and creating a new task. Here you can configure the task by setting the name, schedule, action and conditions.

Monitoring Scheduled Tasks: It is important to regularly monitor scheduled tasks to ensure they are running successfully and to identify potential problems early on. You can use the Task Scheduler to view the status and logs of scheduled tasks.

Changing or disabling scheduled tasks: You can change or disable scheduled tasks at any time by opening the Task Scheduler and selecting the appropriate task.

Creating Dependencies: It is possible to create dependencies between scheduled tasks to ensure that certain tasks only run after other tasks have been successfully completed.

Automate tasks with scripts: You can also use scripts (eg PowerShell scripts) to run tasks automatically and set them up as scheduled tasks.

#### Manage remote computers

Managing remote computers allows you to access and control other computers without having to be physically present at the computer. This can be useful when you need access to remote office computers, home computers, or customers' or partners' computers.

One of the most common ways to manage remote computers is by using Remote Desktop Protocols. With these protocols, you can install a remote control software on the remote computer and then establish a remote desktop connection from another computer. You can then access and control the remote computer as if you were sitting directly at the computer. There are several remote desktop protocols available, including Microsoft's RDP (Remote Desktop Protocol), VNC (Virtual Network Computing), and TeamViewer.

Another method of managing remote computers is by using remote administration tools. These tools allow you to access the settings and administrative functions of a remote computer without having to establish a remote desktop connection. For example, you can edit remote registry, change remote firewall settings, start and stop remote services, and more. There are many different remote

administration tools available, including Microsoft's Windows PowerShell, the Remote Server Administration Tools (RSAT), and Apple's Remote Administration Protocol (RAP).

Another way to manage remote computers is using cloud-based solutions. These solutions allow you to access remote computers from anywhere and anytime as long as you have an internet connection. These solutions can also be integrated to perform automated remote management tasks such as software updates and security scans.

In conclusion, there are many different ways to manage remote computers depending on your needs and the features you need. It's important to choose the right method for your environment and to ensure that you take the necessary security measures to protect your remote computers and the data stored on them. This includes using strong passwords and authentication methods, encrypting data transmissions, and setting up firewalls and antivirus software on the remote computers.

It's also important to carefully manage permissions to access remote computers. Ensure that only authorized users can access and control remote computers and that you can monitor activity on remote computers to detect potential security breaches.

Another important consideration when managing remote computers is availability. It is important that the remote computers are always available so that users can access their data and applications when they need it. This includes using redundant hardware and network connections, regularly maintaining and monitoring remote computers, and setting up contingency plans to restore availability in the event of an outage.

Overall, managing remote computers is an important task that allows to increase productivity and collaboration while maintaining security and availability. By using the right tools and methods, and by following security and availability best practices, you can ensure that your remote computers are managed successfully.

## 7. Conclusions

## Summary of the most important commands

The CMD (Command Prompt) is a command line environment that allows you to interact with the computer through commands and perform various tasks. There are many different commands available in the CMD, but some of the most important and commonly used commands are:

"dir": This command displays a list of files and folders in the current directory.

"cd": With this command you can change the current directory. For example, you can use "cd c:\users\username\documents" to change to the "documents" directory.

"copy": This command allows you to copy files. For example, you can use "copy c:\file1.txt c:\file2.txt" to copy the file "file1.txt" to "file2.txt".

"move": With this command you can move or rename files. For example, you can use "move c:\file1.txt c:\folder\file1.txt" to move the file "file1.txt" to the folder "folder".

"del" or "erase": This command allows you to delete files. For example, you can use "del c:\file1.txt" to delete the file "file1.txt".

"mkdir" or "md": This command allows you to create a new folder. For example, you can use "md c:\newfolder" to create a new folder named "newfolder".

"rmdir" or "rd": This command allows you to delete a folder. For example, you can use "rd c:\oldfolder" to delete the "oldfolder" folder.

"netstat": This command shows all current network connections and network statistics.

"ipconfig": This command displays the computer's IP configuration, including the IP address, subnet mask, and default gateway.

"ping": With this command you can test the network connection to another computer. For example, you can use "ping www.google.com" to check the connection to Google's server.

"nslookup": This command allows you to query the IP address of a specific hostname and get more information about the DNS server.

"tracert" or "tracert": This command allows you to trace the route that a network packet takes from your computer to a specific destination. For example, you can use "tracert www.google.com" to trace the route to Google's server.

"shutdown": This command allows you to shut down or restart the computer. For example, you can use "shutdown -s" to shut down the computer and use "shutdown -r" to restart the computer.

"tasklist" or "tasklist": This command allows you to display a list of currently running processes on the computer.

"taskkill" or "taskkill": This command allows you to end a running process. For example, you can use "taskkill /im notepad.exe" to kill the notepad.exe process.

There are many more commands available in the CMD, and each command also has its own options and arguments that can be used to control the execution of the command. However, it is important to become familiar with the most important commands in order to be able to perform the basic tasks.

#### Tips and tricks for experienced users

Use the Tabs feature to run multiple commands at once. You can also use multiple tabs to perform different tasks in the CMD.

Use the "Ctrl + C" and "Ctrl + V" keyboard shortcuts to copy and paste texts into the CMD.

Use the "pushd" and "popd" command to switch directories without having to fully type the path.

Use the "netstat" command to view the current connections and logs.

Use the "find" command to search for specific files in the current directory or its subdirectories.

Use the "ipconfig" command to display information about the network connections.

Use the "tasklist" command to view all running processes and get their process ID.

Use the "shutdown" command to shut down the computer or initiate a restart.

Use the "grep" command to find specific lines in a file or directory.

Use the "tree" command to display a graphical representation of the directory tree in the current directory.

Use the "xcopy" command to copy and sync files and directories. You can also use the "/E" or "/I" options to copy subdirectories and empty directories.

Use the "findstr" command to search for specific strings in files. You can also use regular expressions to refine your search.

Use the "ftp" command to establish an FTP connection to a server and upload or download files.

Use the nslookup command to query information about a specific domain name or IP address.

Use the "tracert" command to trace the path of a network packet from your computer to a destination.

Use chkdsk command to check hard drive integrity and fix errors.

Use the "reg" command to edit the registry. You can add, change, or delete keys and values.

Use the cmdkey command to store and manage passwords for remote computers and network resources.

Use the "systeminfo" command to display information about the computer, its hardware, and installed software.

Use the "comp" command to check two files for equality, or the "fc" command to show the differences between two files.

# imprint

This book was published under the

Creative Commons Attribution-NonCommercial-NoDerivatives (CC BY-NC-ND) license released.

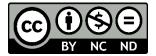

This license allows others to use and share the book for free as long as they credit the author and source of the book and do not use it for commercial purposes.

Author: Michael Lappenbusch

E-mail:admin@perplex.click

home page: <a href="https://www.perplex.click">https://www.perplex.click</a>

Release year: 2023